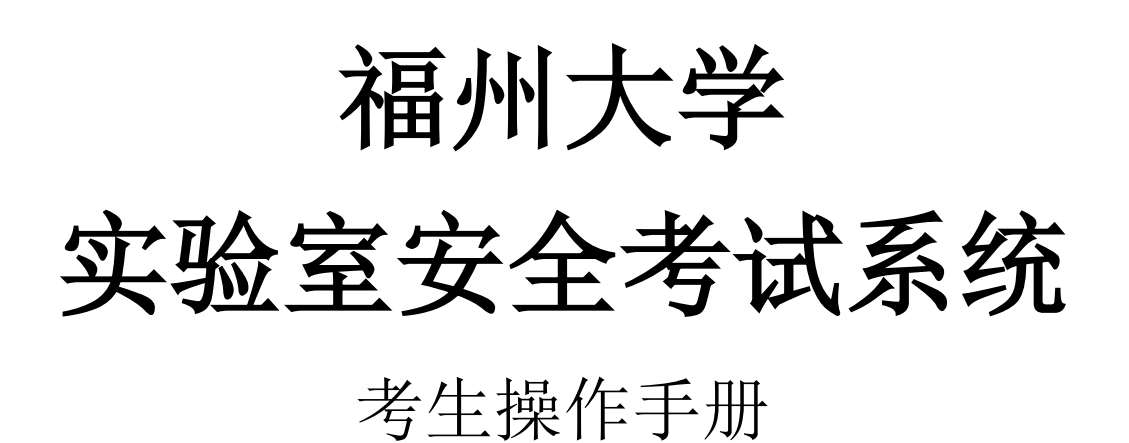

2021 年 10 月

# 目录

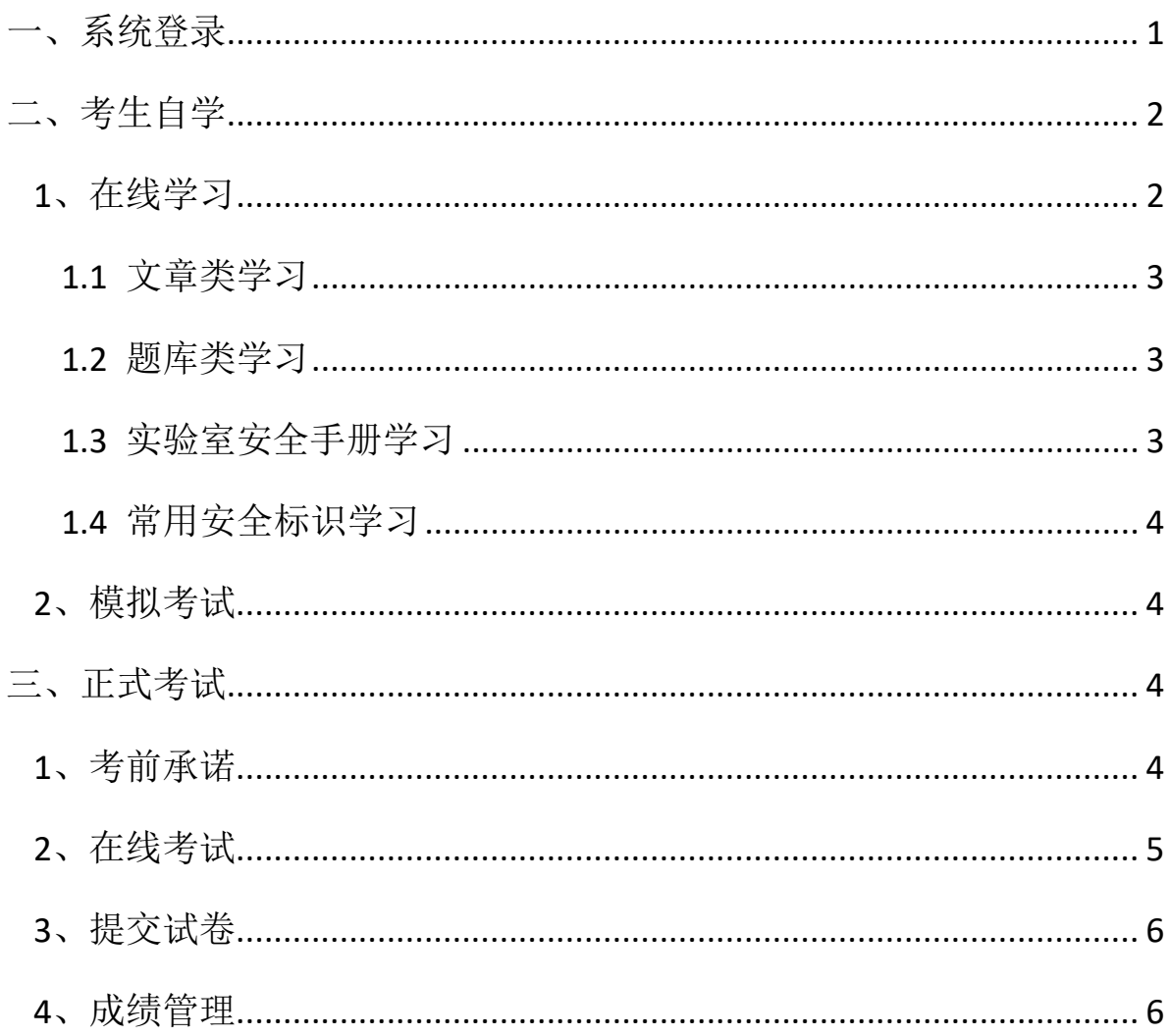

# <span id="page-2-0"></span>一、系统登录

福州大学实验室安全考试系统(网址: http://sysaq.fzu.edu.cn/),考生使用【统一 认证登录】。

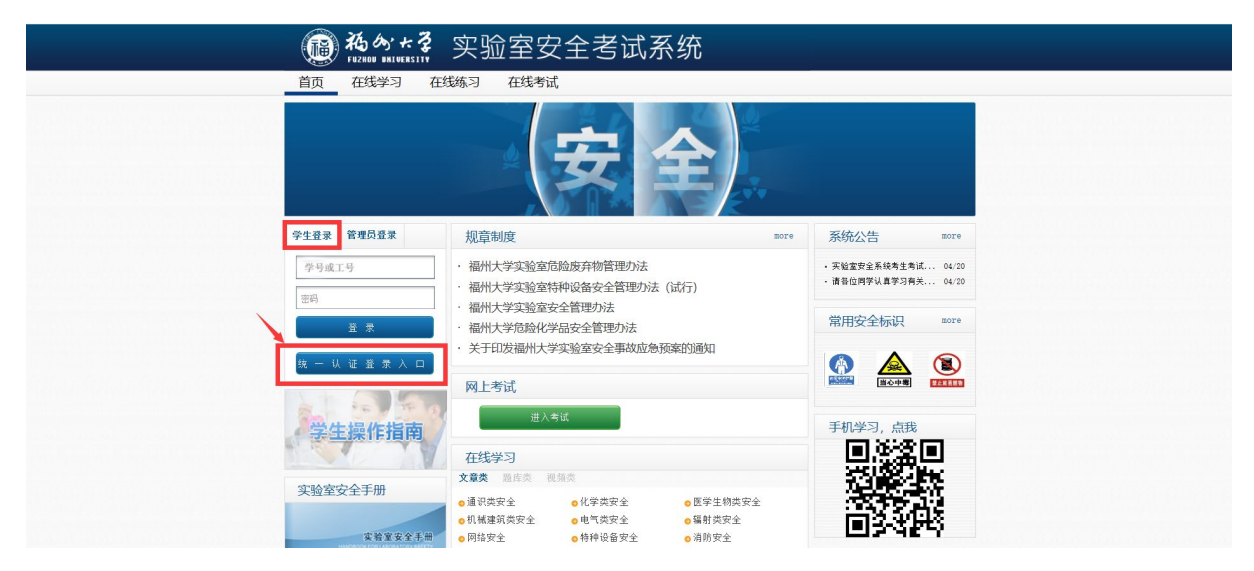

登录账号及密码等问题请查看"登录提示"及"统一身份认证服务指南"。其他登 录问题请拨打咨询电话:22866170。

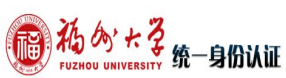

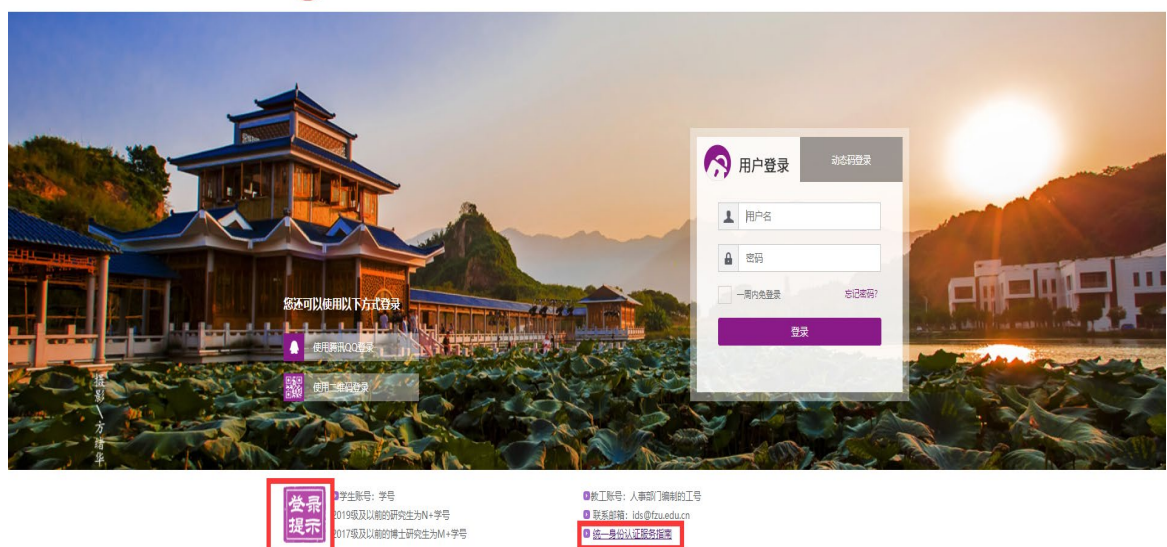

版权所有:福州大学

# <span id="page-3-0"></span>二、考生自学

#### <span id="page-3-1"></span>**1**、在线学习

考生进入系统后,以自学的方式在线学习。

【在线学习】导航目前提供 4 种学习方式:文章类、题库类、实验室安全手册以及 常用安全标识。

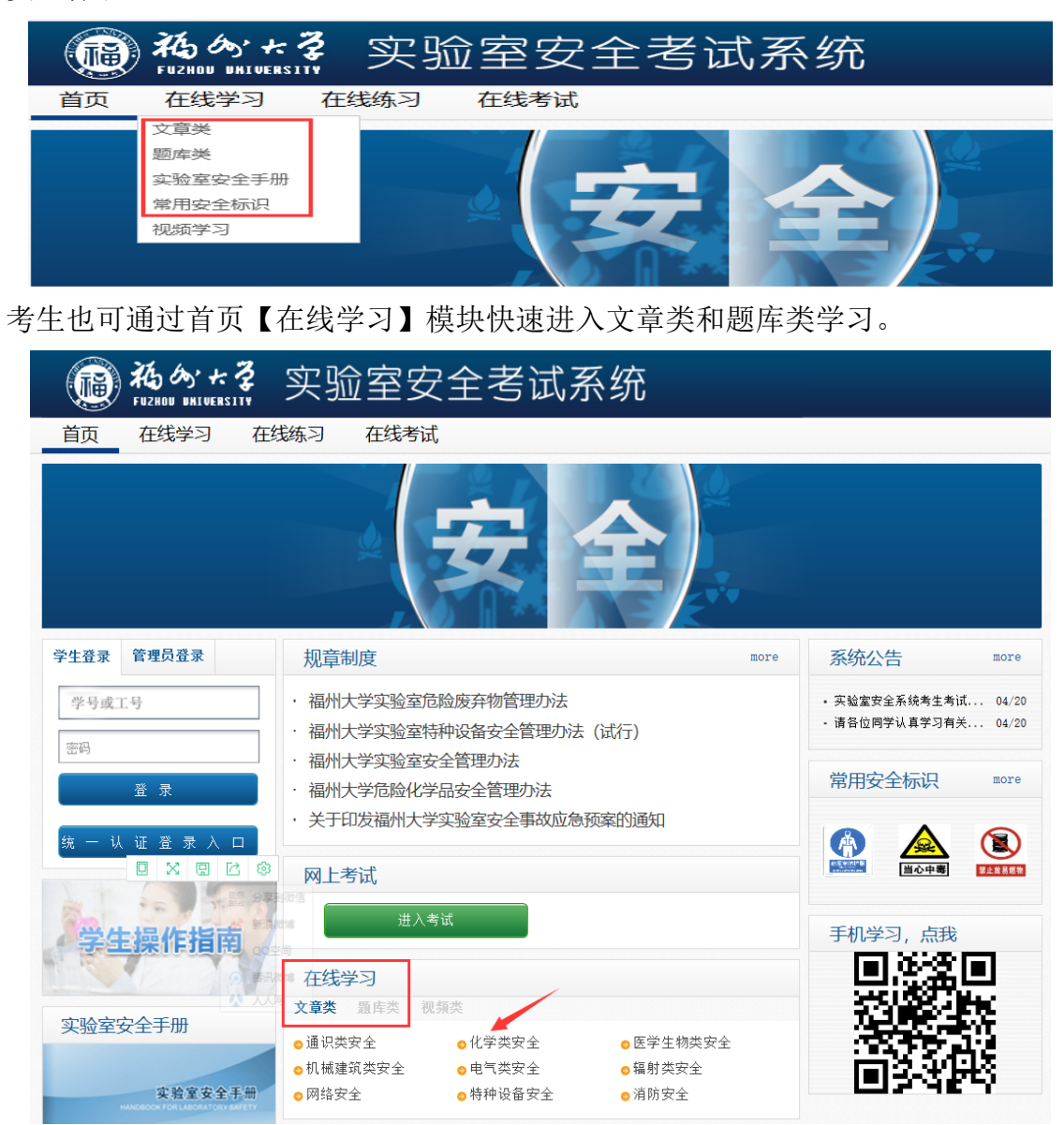

2

#### <span id="page-4-0"></span>**1.1** 文章类学习

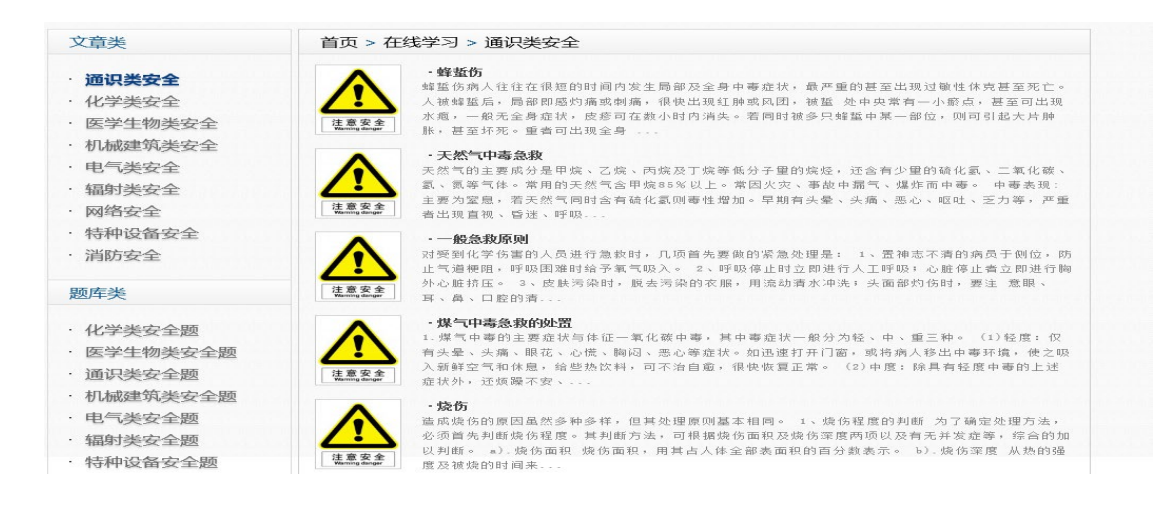

#### <span id="page-4-1"></span>**1.2** 题库类学习

学生可以根据学院的要求, 选择题库进行【在线练习】,同时查看题目以及对应的 标准答案。对应题库的在线练习如图:

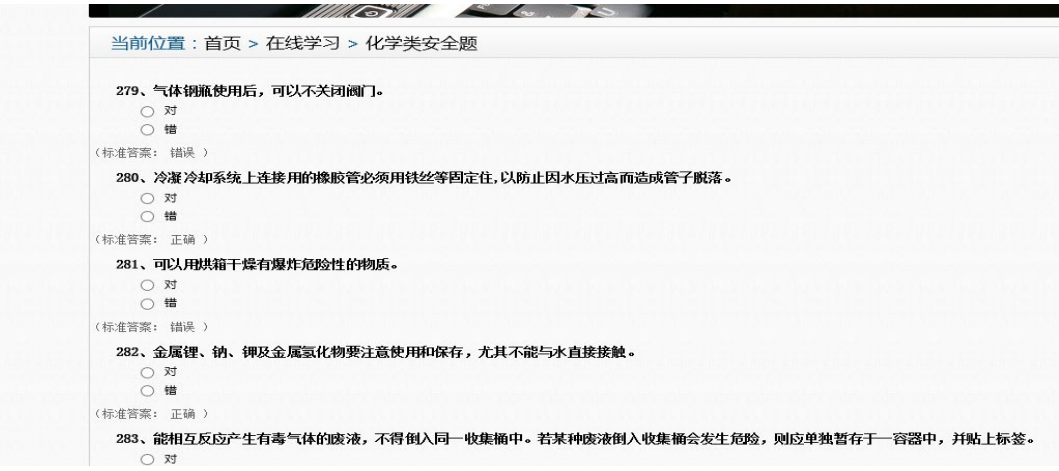

<span id="page-4-2"></span>**1.3** 实验室安全手册学习

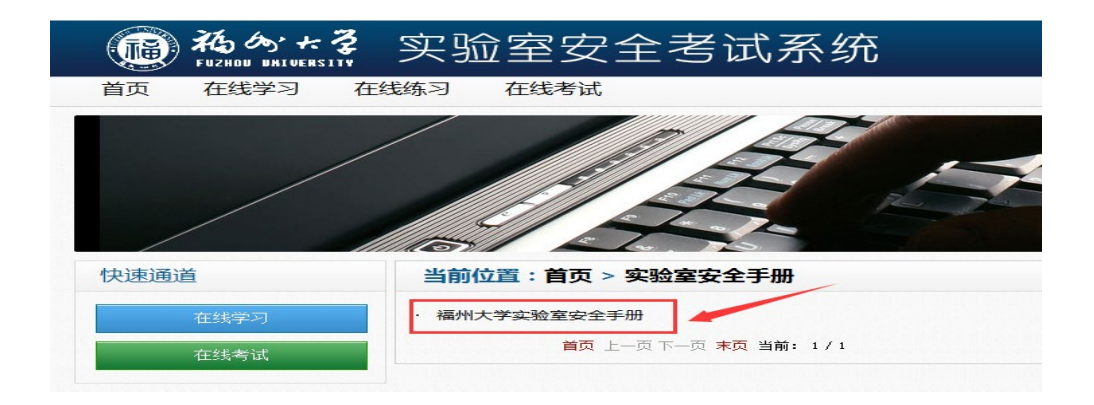

#### <span id="page-5-0"></span>**1.4** 常用安全标识学习

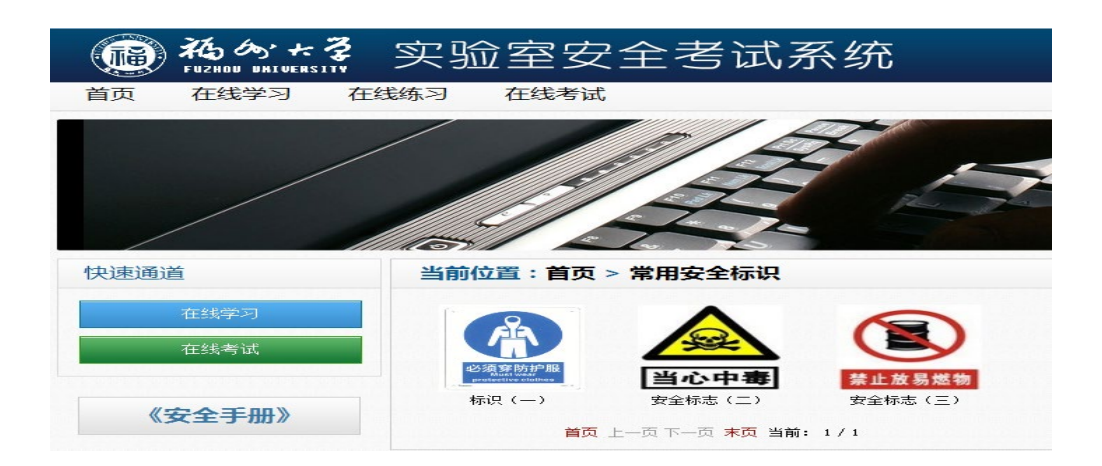

#### <span id="page-5-1"></span>**2**、模拟考试

考生自学后,在正式考试前,可根据所在学院的要求进行模拟考试。点击【在线练 习】导航下的相应项目后,便可进入模拟考试页面。提交答卷后可查看成绩与答卷正误 详情,模拟考试的次数与成绩不算在正式考试内。

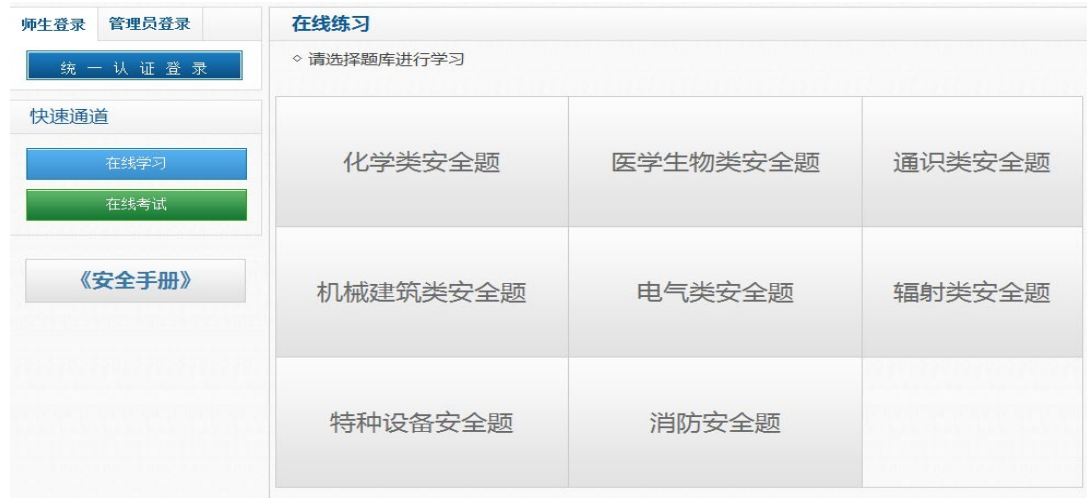

# <span id="page-5-2"></span>三、正式考试

#### <span id="page-5-3"></span>**1**、考前承诺

考生正式考试前,应认真阅读考前承诺的内容,做出考前承诺后,方可进行正式考 试。

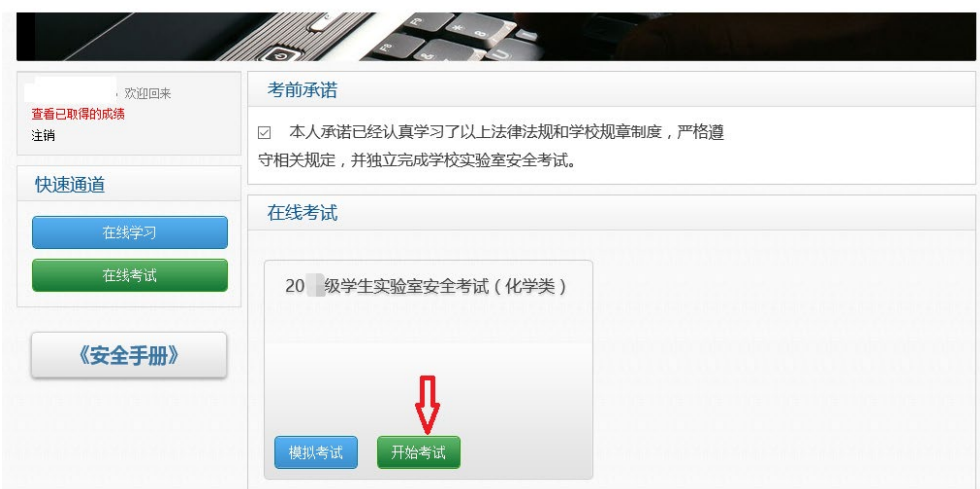

## <span id="page-6-0"></span>**2**、在线考试

【在线考试】栏中显示考生将参加的考试项目。点击【开始考试】进入考试系统, 考试时间为 90 分钟。若考生考试次数超过系统规定的次数,系统会自动提示已用完所 有考试机会。若考生在考试期间出现掉线等情况,则下次登录后,可以继续答题(掉线 时间不计算)。考生可点击【上一页】、【下一页】进行在线答题及答案的修改。交卷 后不能再作答或修改答案。

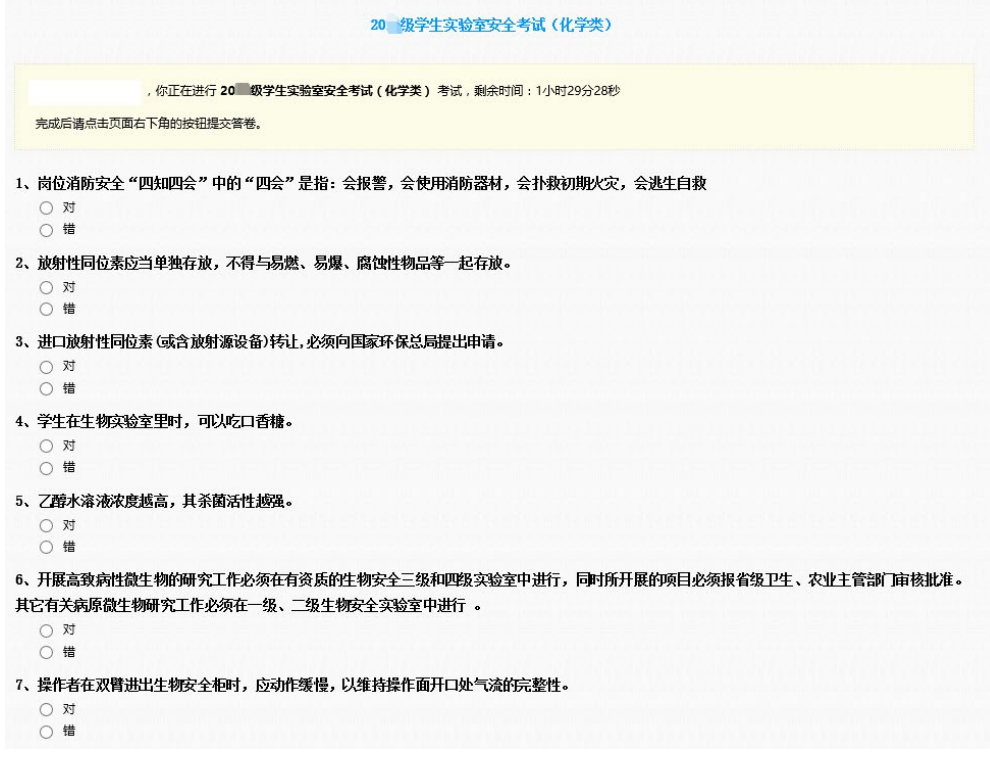

## <span id="page-7-0"></span>**3**、提交试卷

考生完成答卷后,点击【提交答卷】,即完成答题。若考试时间已到,考生尚未点 击【提交答卷】,系统将自动提交答卷。

#### <span id="page-7-1"></span>**4**、成绩管理

提交答卷后,系统自动批阅答卷,显示本次成绩并告知是否通过考试。如考生进 行多次考试,则取最高分记入"考试最终得分"。如需查询各次答题情况及成绩可在考 试首页点击【查看已取得的成绩】,进入以下界面查看。

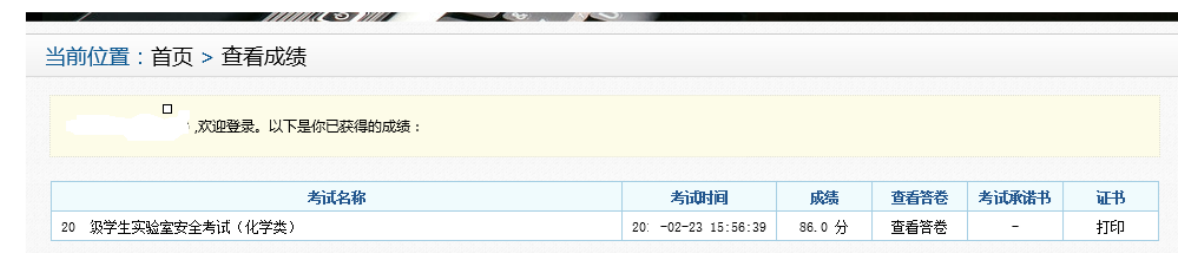